# FOM-20

# Fiber Optic Modem Installation and Operation Manual

# **Notice**

This manual contains information that is proprietary to RAD Data Communications. No part of this publication may be reproduced in any form whatsoever without prior written approval by RAD Data Communications.

No representation or warranties for fitness for any purpose other than what is specifically mentioned in this manual is made either by RAD Data Communications or its agents.

For further information contact RAD Data Communications at the address below or contact your local distributor.

#### **International Headquarters RAD Data Communications Ltd.**

24 Raoul Wallenberg St. Tel Aviv 69719 Israel Tel: 972-3-6458181 Fax: 972-3-6498250 E-mail: rad@rad.co.il

#### **U.S. Headquarters RAD Data Communications Inc.**

900 Corporate Drive Mahwah, NJ 07430 USA Tel: (201) 529-1100 Toll free: 1-800-444-7234 Fax: (201) 529-5777 E-mail: market@radusa.com

© 2000 RAD Data Communications Publication No. 312-200-11/00

# **Warranty**

This RAD product is warranted against defects in material and workmanship for a period of one year from date of shipment. During the warranty period, RAD will, at its option, either repair or replace products which prove to be defective. For warranty service or repair, this product must be returned to a service facility designated by RAD. Buyer shall prepay shipping charges to RAD and RAD shall pay shipping charges to return the product to Buyer. However, Buyer shall pay all shipping charges, duties and taxes for products returned to RAD from another country.

# **Limitation of Warranty**

The foregoing warranty shall not apply to defects resulting from improper or inadequate maintenance by Buyer, Buyer-supplied firmware or interfacing, unauthorized modification or misuse, operation outside of the environmental specifications for the product, or improper site preparation or maintenance.

# **Exclusive Remedies**

The remedies provided herein are the Buyer's sole and exclusive remedies. RAD shall not be liable for any direct, indirect, special, incidental, or consequential damages, whether based on contract, tort, or any legal theory.

# **Safety Warnings**

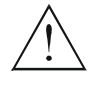

The exclamation point within a triangle is intended to warn the operator or service personnel of operation and maintenance factors relating to the product and its operating environment which could pose a safety hazard.

Always observe standard safety precautions during installation, operation and maintenance of this product. Only a qualified and authorized service personnel should carry out adjustment, maintenance or repairs to this instrument. No adjustment, maintenance or repairs should be performed by either the operator or the user.

# **Telecommunication Safety**

The safety status of each of the ports on FOM-20 is declared according to EN 41003 and is detailed in the table below:

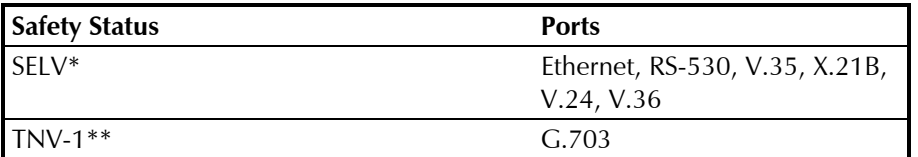

 $*SELV = Safety Extra-Low Voltage$ 

\*\*TNV-1 = Telecommunications Network Voltage in the limits of SELV and subject to overvoltage.

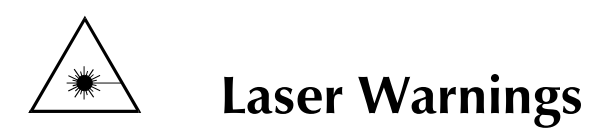

This product may be equipped with a laser diode. In such a case, this laser warning symbol label will be attached near the optical transmitter. Please observe the following precautions:

- Do not attempt to adjust the laser drive current.
- Do not use broken or unterminated fiber-optic cables/connectors or stare at the laser beam.
- The use of optical equipment with this product will increase eye hazard.
- Use of controls, adjustments or performing procedures other than those specified herein, may result in hazardous radiation exposure.

# **Regulatory Information**

# **FCC-15 User Information**

This equipment has been tested and found to comply with the limits of the Class A digital device, pursuant to Part 15 of the FCC rules. These limits are designed to provide reasonable protection against harmful interference when the equipment is operated in a commercial environment. This equipment generates, uses and can radiate radio frequency energy and, if not installed and used in accordance with the instruction manual, may cause harmful interference to radio communications. Operation of this equipment in a residential area is likely to cause harmful interference in which case the user will be required to correct the interference at his/her own expense.

# **Warning per EN 55022**

This is a Class A product. In a domestic environment, this product may cause radio interference, in which case the user may be required to take adequate measures.

# **Declaration of Conformity**

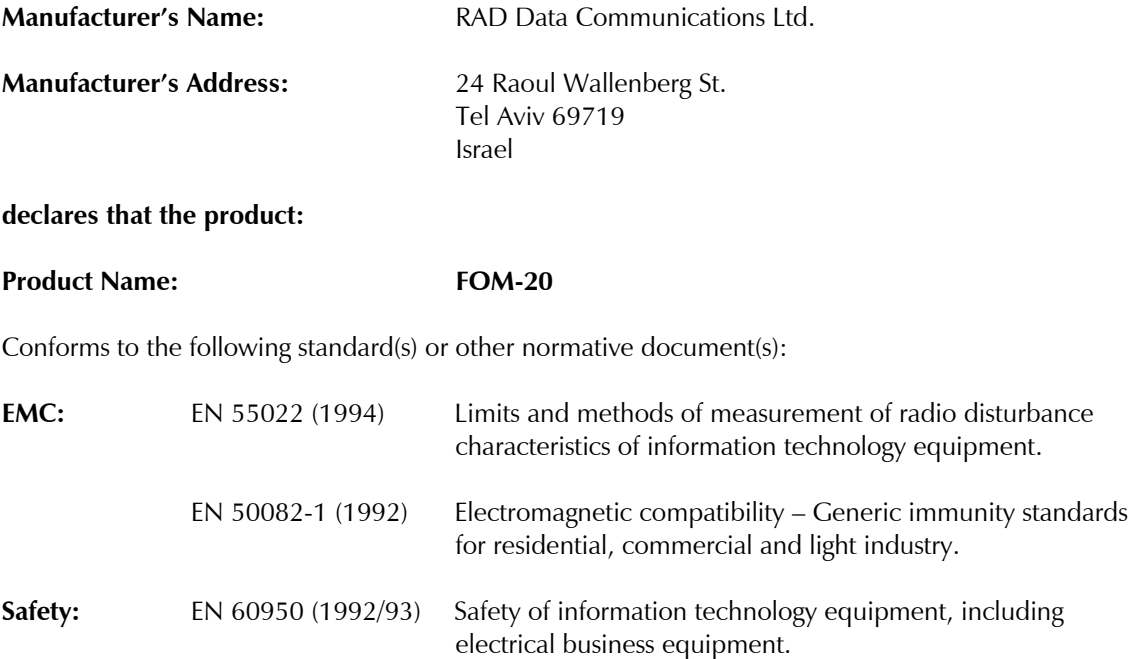

#### **Supplementary Information:**

The product herewith complies with the requirements of the EMC Directive 89/336/EEC and the Low Voltage Directive 73/23/EEC. The product was tested in a typical configuration.

Tel Aviv, November 4th, 1996

Haim Karshen VP Quality

**European Contact:** RAD Data Communications GmbH, Berner Strasse 77, 60437 Frankfurt am Main, Germany

# **Quickstart Guide**

Installation of FOM-20 should be carried out only by an experienced technician. If you are familiar with fiber-optic modems, use this guide to prepare FOM-20 for operation. If you are not familiar with fiber-optic modems, read *Chapter 2* and *Chapter 3*.

This guide is for the standalone version of the modem. For the card version, see *Chapter 5*.

### **1. Starting up**

**Jumpers/Switches**

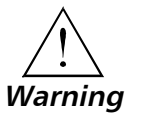

Confirm that the following switches and jumpers, mounted on the board, are set correctly for the chosen operating mode.

**Make sure that the power cord is disconnected before removing the unit's cover.**

- Jumper J3: Set the XMT CLOCK mode: INT, EXT, RCV, ASY Default is INT.
- Selector switch SW3: Set the BAUD RATE: 19.2, 28.8, 32, 38.4, 48, 56, 57.6, 64, 72, 96, 112, 115.2, 128, 144, 192, 256 kbps. Default is 64 kbps.
- Jumper J6: Set SW EN to On or OFF. Default is ON.
- **Connecting the Interfaces** • Connect the Data Terminal Equipment to the appropriate DTE connector on the rear panel of FOM-20.
	- Connect the fiber optic cables to the respective Rx-Tx and Tx-Rx connectors on the rear panel of FOM-20.

**Setting the**

11/05/00 07:19 Starting up 11/05/00 07:19 Starting up 11

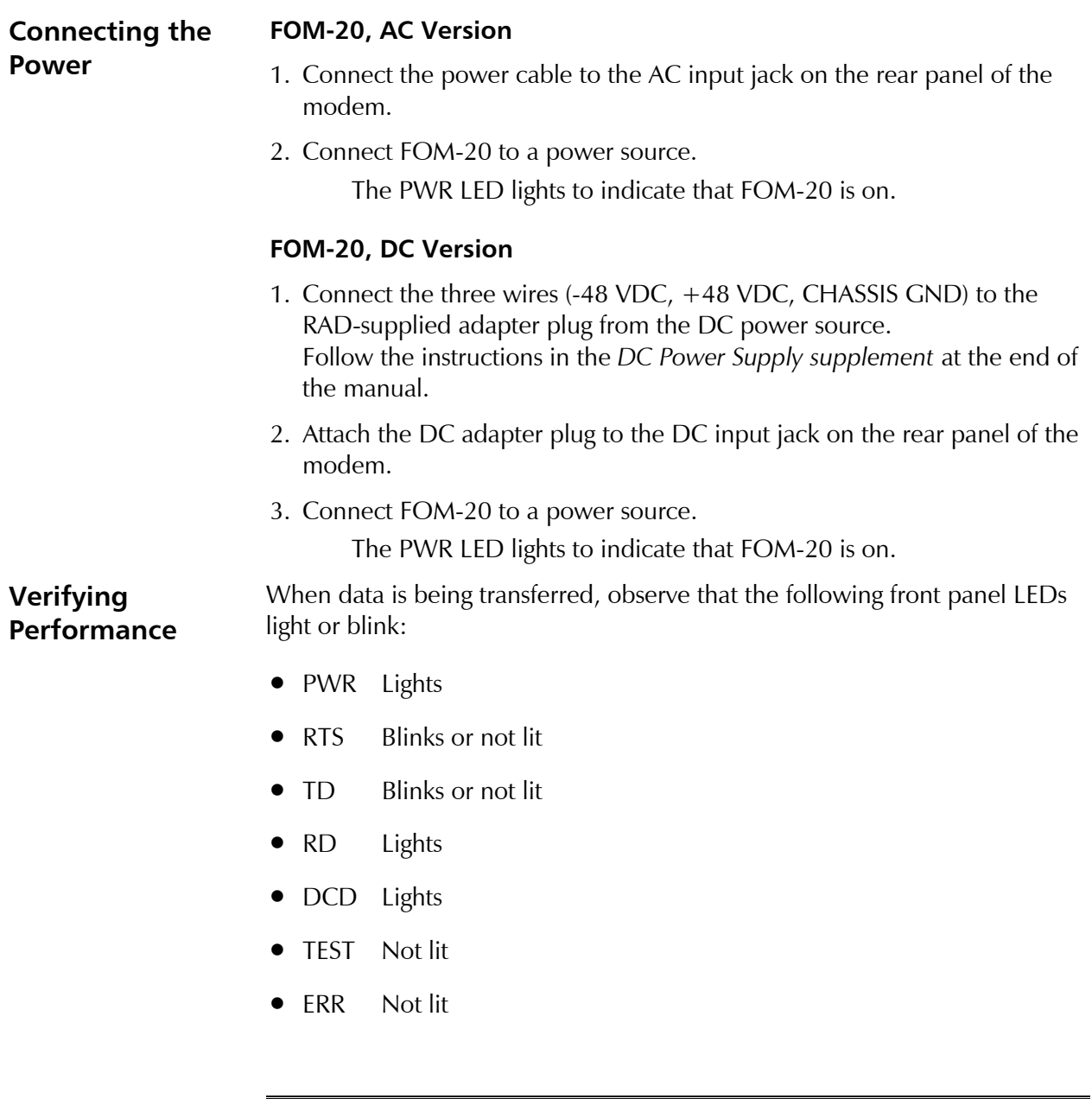

#### **2. Testing Performance**

**Verifying Modem Operation** After powering up the modem, if the modem does not operate properly, see *Chapter 4* for more information on the FOM-20 functional tests.

# **Contents**

#### **CHAPTER 1 INTRODUCTION**

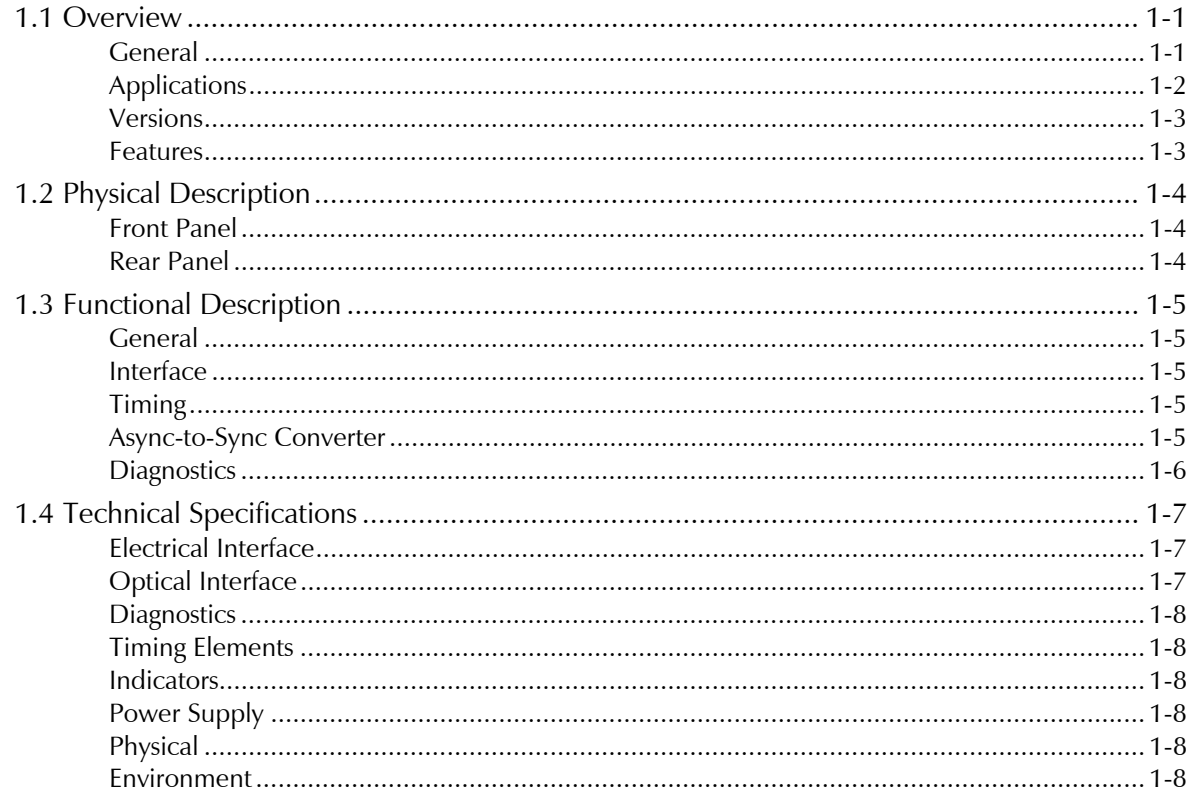

#### **CHAPTER 2 INSTALLATION AND SETUP**

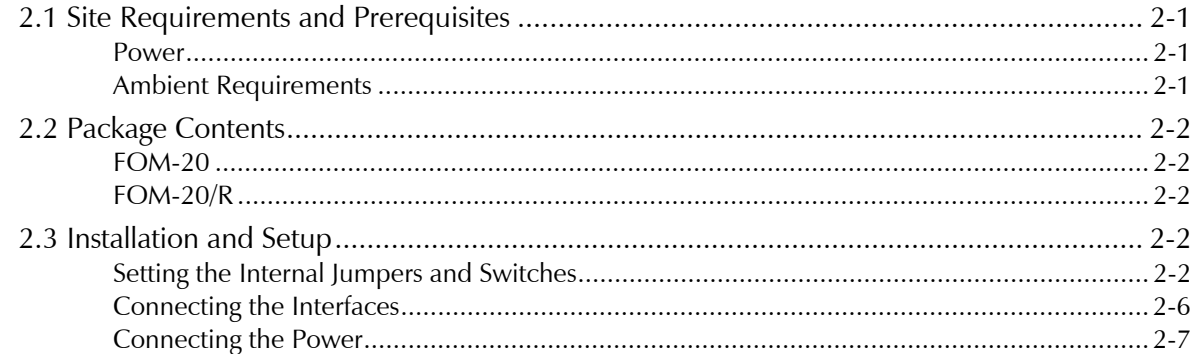

#### **CHAPTER 3 OPERATION**

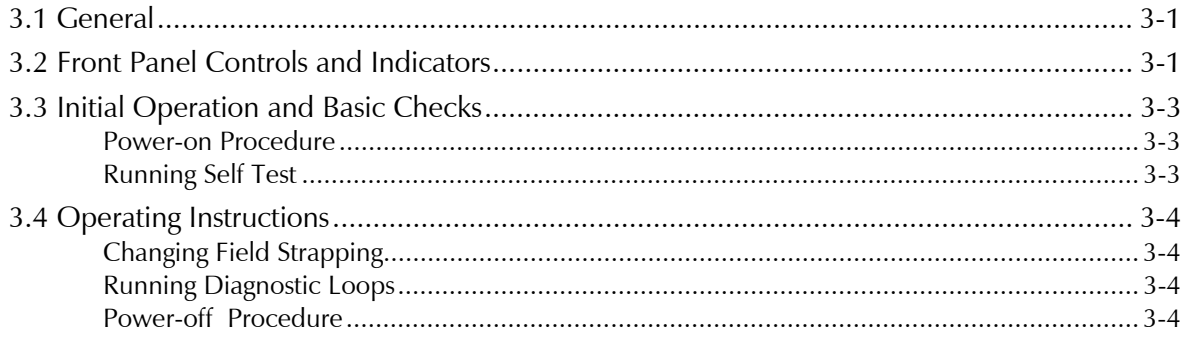

 $\mathbf{i}$ 

#### **CHAPTER 4 TROUBLESHOOTING & DIAGNOSTICS**

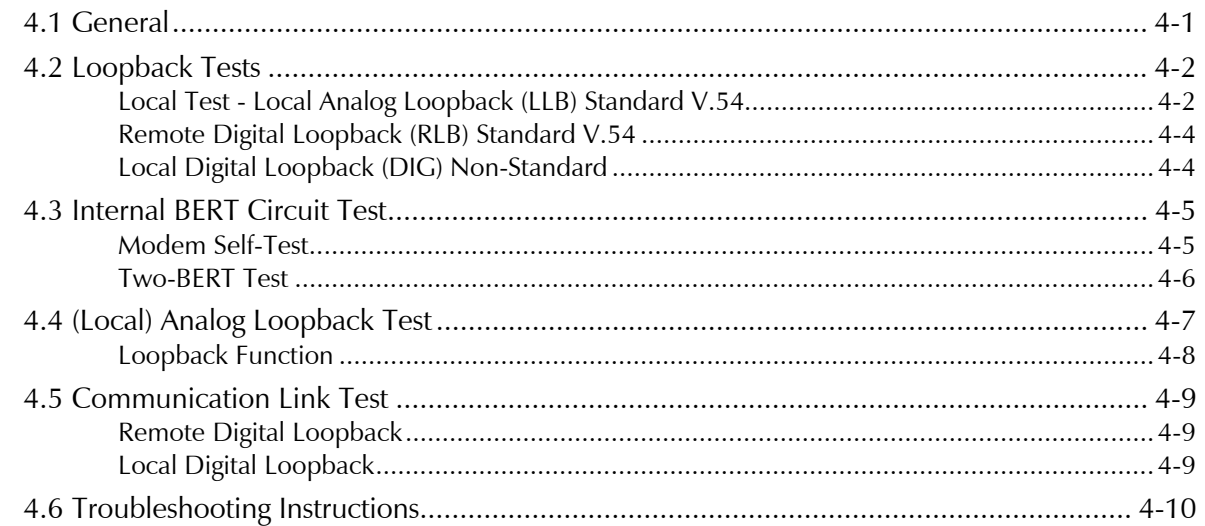

#### **CHAPTER 5 CARD CAGE VERSION**

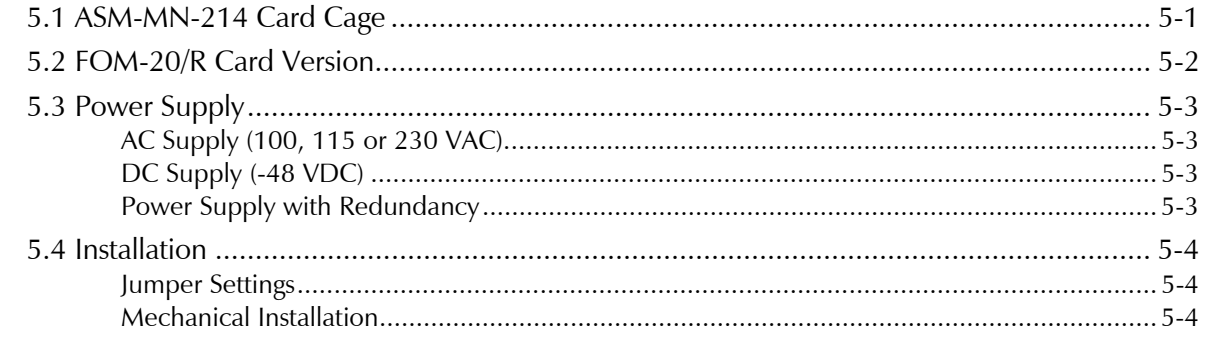

#### APPENDIX A ETHERNET INTERFACE

#### APPENDIX B G.703 INTERFACE (64 KBPS)

#### **APPENDIX C X.21B INTERFACE**

#### APPENDIX D DTE INTERFACE SIGNAL ASSIGNMENTS

#### APPENDIX E CONNECTING RS-530 TO RS-422

# **List of Figures**

![](_page_10_Picture_135.jpeg)

# **List of Tables**

![](_page_11_Picture_52.jpeg)

# **Chapter 1 Introduction**

This chapter:

- Provides a general introduction to the FOM-20 modem, its versions and various modem options.
- Gives a short physical description of the modem.
- Lists the detailed specifications for the unit.

### **1.1 Overview**

**General** FOM-20 is a fiber optic modem that provides a secure, long range data link between computers, routers, multiplexers and other data communication (DTE) devices at output power ranges from 12 to 18 dB.

> FOM-20 operates either half or full duplex over sixteen selectable synchronous/asynchronous data rates from 19.2 kbps to 256 kbps enabling transmission up to 70 km (140 km over laser diode).

> FOM-20 uses an infrared light emitting diode or a laser to convert electrical signals into optical signals. The optical signal is converted back into an electrical signal in compliance with the appropriate interface on the receive end.

Transmit clock timing is provided either internally, derived externally from the DTE, or recovered from the receive signal.

FOM-20 features V.54 diagnostic capabilities for performing local analog and local and remote digital loopbacks.

FOM-20 is available with six DTE interface options.

**Applications** The following diagrams illustrate the integration of the FOM-20 in a variety of practical configurations:

> • Point-to-point application (see *Figure 1-1*): Two FOM-20 units are connected by a single mode fiber (up to 70 km). Each unit is connected to a workstation or an AS-400 system.

![](_page_13_Figure_4.jpeg)

 *Figure 1-1 Point-to-Point Application*

• Tail-end application, for digital networks (see *Figure 1-2*): An AS-400 system is connected to a FOM-20 unit by a V.24 protocol. Another FOM-20 unit connects to the first FOM-20 over a G.703 link and attaches to a digital service network. One FOM-20 is synchronized by an external clock; the other by the RCV clock. On the other end, a workstation is connected to a FOM-20 by V.24 protocol.

![](_page_13_Figure_7.jpeg)

*Figure 1-2 Tail End for Digital Network Application*

• G.703 modem link application (see *Figure 1-3*). Two FOM-20 units are connected between a workstation and a network node over a G.703 modem link.

![](_page_13_Figure_10.jpeg)

 *Figure 1-3 Extension of G-703 Codirectional Network*

![](_page_14_Picture_128.jpeg)

#### **Interfaces**

Six DTE interface options are available: RS-232/V.24 (up to 64 kbps), V.35, built-in Ethernet bridge, RS-530, X.21B and G.703 (64 kbps codirectional). Connection to an RS-449/V.36 interface is accomplished via the RS-530 interface (see *Appendix* D).

#### **Timing**

FOM-20 receives clock timing from three variable sources: Internal, External or Receive clock. FOM-20 utilizes a phase locked loop (PLL) circuit to recover jitter-free data and clock sync from the optical signal.

#### **Test and Diagnostic Capabilities**

FOM-20 features V.54 diagnostic capabilities for performing local analog and local and remote digital loopbacks.

Overview 1-3

### **1.2 Physical Description**

FOM-20 is a compact unit, intended for installation on desktops or shelves. The unit height is 4.4 cm (1.7") (see *Figure 1-4*).

An optional rack-mount adapter kit enables FOM-20 installation into a 19-inch rack.

*Figure 1-4* shows a 3D view of FOM-20.

![](_page_15_Picture_6.jpeg)

 *Figure 1-4 FOM-20 Front View*

![](_page_15_Picture_86.jpeg)

# **1.3 Functional Description**

![](_page_16_Picture_149.jpeg)

Functional Description 1-5

#### **Diagnostics** Built-in diagnostics (complying with the V.54 standard) enable digital loopback, remote and local analog loopback. Diagnostics are activated either from the front panel push buttons or via the DTE interface. The push buttons and the DTE interface are enabled (or disabled) by the SW EN, REM and ANA straps on the printed board.

#### **Test Pattern Generator and Receiver**

The pattern generator/receiver provides for the testing of the local modem and the communication link. When the PATT button on the front panel is pressed, the pattern generator circuit sends out a standard 511-bit pseudo-random pattern. If any errors are encountered, the ERROR LED lights up.

Tests can be carried out from the remote FOM-20 by pressing the PATT push button on the remote unit or by connecting a Bit Error Rate Tester, which uses the standard 511-bit pattern.

![](_page_17_Figure_6.jpeg)

*Figure 1-5 FOM-20 Block Diagram*

#### 1-6 Functional Description

![](_page_18_Picture_176.jpeg)

# **1.4 Technical Specifications**

Technical Specifications 1-7

![](_page_19_Picture_171.jpeg)

# **Chapter 2**

# **Installation and Setup**

This chapter provides mechanical and electrical installation procedures for FOM-20. If a problem is encountered, refer to *Chapter 4* for troubleshooting instructions.

FOM-20 is supplied as a fully assembled standalone unit or as a card version for the ASM-MN-214 rack. For instructions on installation of one or two units in a 19-inch rack, refer to the *Rack Mounting Kit for 19-inch Racks* guide that comes with the RM kit.

In case a problem is encountered, refer to *Chapter 4* for test and diagnostics instructions.

![](_page_20_Picture_5.jpeg)

**Make sure the AC power cord is disconnected before removing the unit's cover.**

**HIGH VOLTAGE - Any adjustment, maintenance, and repair of the opened instrument under voltage should be thoroughly avoided and should be carried out only by an experienced technician who is aware of the hazard involved. Capacitors inside the instrument may remain charged even after the instrument has been disconnected from its power supply.**

# **2.1 Site Requirements and Prerequisites**

![](_page_20_Picture_147.jpeg)

![](_page_21_Picture_128.jpeg)

**2.2 Package Contents**

## **2.3 Installation and Setup**

Perform the following steps to correctly install the FOM-20:

For mounting the FOM-20/R (Card version) in an equipment rack, follow the instructions in *Chapter 5, Card Cage Version*.

**Setting the Internal Jumpers and Switches** Before installing the FOM-20, set the jumpers/switches according to the intended configuration. The jumper/switch locations are shown on the board layout diagram, as shown in *Figure 2-1* and are listed in *Table 2-1*.

![](_page_22_Picture_2.jpeg)

**Access to the inside of the equipment is permitted only to authorized and qualified service personnel.**

**To avoid accidental electric shock, always disconnect the interface cables and the power cord before removing the unit from its casing.**

**Line voltages are present inside FOM-20 when it is connected to power and/or to the lines. Moreover, under external fault conditions dangerous voltages may appear on the lines connected to the unit.**

**Any adjustment, maintenance, and repair of the opened instrument under voltage should be avoided as much as possible and, when inevitable, should be carried out only by a skilled technician who is aware of the hazard involved. Capacitors inside the instrument may remain charged even after the instrument has been disconnected from its power supply source.**

#### ➤ **To open the FOM-20 case:**

- 1. Disconnect the power cord from the mains outlet.
- 2. Release the two rear panel screws and use them as levers to slide out the PCB interior of the unit.

#### ➤ **To set switches and jumpers:**

- 1. Identify the switches according to the configuration diagram (*Figure 2-1*) (for FOM-20/R refer to *Figure 5-4* in *Chapter 5*).
- 2. Set the switches for the desired operation (see *Table 2-1*).
- 3. Replace the FOM-20 PCB interior.

![](_page_23_Figure_2.jpeg)

*Figure 2-1 FOM-20 Main Board Layout*

![](_page_24_Picture_296.jpeg)

![](_page_24_Picture_297.jpeg)

\* When two FOM-20 modems are used, one modem should be configured as RCV clock and the other as INT or EXT clock.

![](_page_25_Picture_196.jpeg)

*Table 2-2 Async Character Length Setting*

#### ➤ **To return FOM-20 to its case:**

- 1. Slide the PCB interior back into the case.
- 2. Screw in the two rear panel screws to fasten the PCB in the case.

**Connecting the Interfaces** *Figure 2-2* shows rear panels of FOM-20 standalone unit. The rear panel of the FOM-20/Standalone contains an AC, or DC, input power connector; a DTE interface connector; and TX and RX fiber optic connectors.

![](_page_25_Figure_8.jpeg)

*Figure 2-2 FOM-20/Standalone Rear Panel (AC-Powered Version)*

#### **Connecting the Fiber Optic Cables**

Two fiber optic connectors are located on the rear panel and marked TX and RX.

#### ➤ **To connect the fiber optic cables:**

- 1. Remove the protective caps from the connectors and store them in a safe place for later use.
- 2. Connect the transmit fiber to the connector marked TX and the receive fiber to the connector marked RX.
- 3. At the remote unit connect the transmit fiber to RX and the receive fiber to TX.

#### **Connecting the DTE**

**Note** *RAD recommends using a shielded twisted pair cable between FOM-20 and the DTE (mainly for higher frequencies). The line receivers in FOM-20 are 100* Ω *terminated (for X.21B and RS-530).*

For all DTE interface connections except G.703:

• Press the end of the connector into the DTE interface connection on FOM-20.

For more information on a particular DTE interface, *see the appropriate appendix* in this manual.

If problems arise when connecting to the DTE interface, first check that the DTE interface is properly terminated.

#### G.703 Connection

On the FOM-20/Standalone - G.703 version, connect the data wires to the terminal block.

- 1. Strip off about 1 cm of insulation from the wire end and twist the loose wire ends together.
- 2. Insert a screwdriver into the square upper hole on the terminal block.
- 3. Raise the handle of the screwdriver to open the round lower hole.
- 4. Insert the stripped end of the wire into the round lower hole and then remove the screwdriver.

![](_page_26_Picture_14.jpeg)

**For safety reasons, it is advisable to connect the CHASSIS GND to the SIGNAL GND when using the G.703 interface.**

**Connecting the Power**

To connect the power to FOM-20, refer to the appropriate section below, depending on your version of the unit (DC or AC).

![](_page_26_Picture_18.jpeg)

**The unit has no power switch. Operation starts when power is applied to the rear panel POWER connector. When applying power, first connect the plug of the power cord to the FOM-20 POWER connector and then to the mains power source (outlet).**

![](_page_27_Picture_2.jpeg)

**Before switching on this instrument, connect the protective earth terminals of this instrument to the protective conductor of the (mains) power cord. Insert the mains plug only into a socket outlet with a protective earth contact. Only use an extension cord (power cord) with a protective conductor (grounding).**

**Replace fuses only with fuses of the same current and voltage rating as indicated on the unit. Do not short-circuit fuse holders. Whenever it is likely that the protection offered by fuses has been impaired, the instrument must be made inoperative and secured against any unintended operation.**

**For your protection, FOM-20 must always be grounded. Any interruption of the protective (grounding) conductor (inside or outside the instrument) or disconnection of the protective earth terminal can render this instrument dangerous. Intentional interruption is prohibited.**

#### **AC Power Connection**

AC power should be supplied to FOM-20 through the 5 ft (1.5m) standard power cable terminated by a standard 3-prong plug (see *Figure 2-2*). The cable is provided with the unit.

#### ➤ **To connect AC power to FOM-20:**

• Connect the power cable to the connector on the FOM-20 rear panel and then to the mains outlet.

The unit turns on automatically upon connection to the mains.

#### **DC Power Connection**

- ➤ **To connect DC power to FOM-20:**
	- Refer to *DC Power Supply Connection Supplement*.

# **Chapter 3**

# **Operation**

This chapter:

- Describes the FOM-20 modem controls and indicators and their functions.
- Explains how to operate the FOM-20.

# **3.1 General**

This chapter describes FOM-20 controls and indicators and their functions, explains the operating procedures, and supplies instructions for making changes in field strapping. All of the installation procedures given in *Chapter 2* must be completed and checked before attempting to operate FOM-20.

# **3.2 Front Panel Controls and Indicators**

All pushbutton switches and LED indicators are located on the FOM-20 front panel, as seen in *Figure 3-1.* Their functions are described in *Table 3-1*. The numbers under the heading "Item No." in the table correspond to the identification numbers shown in the figure.

![](_page_28_Figure_9.jpeg)

 *Figure 3-1 FOM-20 Front Panel*

![](_page_29_Picture_124.jpeg)

![](_page_29_Picture_125.jpeg)

# **3.3 Initial Operation and Basic Checks**

**Power-on Procedure** FOM-20 is turned on as soon as power is connected. When power is connected, the POWER indicator lights up and remains lit as long as FOM-20 receives power.

**Note** *Check first that none of the front panel pushbuttons are pressed (down).*

**Running Self Test**

1. Press the ANA switch on the front panel to the On position (down).

➤ Verify that FOM-20 is functioning properly by running the following tests.

- 2. Press the PATT pushbutton. Check that the:
	- DCD lamp lights up
	- TEST lamp lights up
	- RD lamp turns off
	- ERR lamp turns off.
- 3. If the test executes correctly, restore all the push buttons to their previous settings. If the test does not execute properly, refer to *Chapter 4, Troubleshooting and Diagnostics*.

#### **Running BER Test**

- ➤ To check the link between the two DTEs:
	- Press the **PATT** pushbutton on the front panel of FOM-20.

If any errors are encountered, the SQ LED will dim continuously (for continuous errors) or blink (for intermittent errors). Refer to *Chapter 4, Troubleshooting and Diagnostics* for more help.

**Loops**

### **3.4 Operating Instructions**

FOM-20 operates unattended after installation. For more information, see *Chapter 2, Installation*.

Operator intervention is required when either:

- FOM-20 must be adapted for a new operating mode.
- Diagnostic loops are required.

**Changing Field Strapping** If it is necessary to reconfigure FOM-20 for a different mode of operation, follow the procedures described in *Chapter 2, Installation*, for changing jumper/switch settings.

**Running Diagnostic** Refer to *Chapter 4, Troubleshooting and Diagnostics* for more information on running diagnostic loops.

**Power-off Procedure** To power down FOM-20, remove the AC or DC power cord from the AC or DC mains supply.

# **Chapter 4 Troubleshooting & Diagnostics**

This chapter contains:

- Description of the ITU V.54 diagnostic capabilities for performing local analog loopbacks and local and remote digital loopbacks.
- Description of the internal BERT circuitry and tests used to verify normal system operation.
- Procedures for performing analog loopback diagnostic tests using the built-in BER tester (with pattern generator).
- Procedures for checking the quality of the communication link between FOM-20 modems.

## **4.1 General**

#### **Test Pattern Generator and Receiver**

The pattern generator/receiver provides for the testing of the local modem and the communication link. When the PATT button on the front panel is pressed, the pattern generator circuit sends out a standard 511-bit pseudo-random pattern. If any errors are encountered, the ERROR LED lights up.

The test can be carried out in local analog loopback, in remote digital loopback or in normal point-to-point operation opposite a remote FOM-20 modem (by pressing the PATT push button on the remote unit or by connecting a Bit Error Rate Tester, which uses the standard 511-bit pattern).

FOM-20 supports several types of tests for evaluating the operation of the data equipment, FOM-20 and its line circuits.

- Loopbacks: test the communication between the data equipment and the internal circuitry of both local and remote modems.
- BERT circuit: consist of a pattern generator and a pattern tester, and work in conjunction with the V.54 diagnostic loops and the remote BERT to verify normal system operation and identify faulty equipment in the event of system failure.
- Analog Loopback: checks the performance of the local modem, the local data terminal equipment and the cables between them.
- Communication Link: determines the performance of both the local and remote FOM-20 and of the link between the local and remote units.

Tests are activated by push buttons and monitored via LED indicators on the front panel of FOM-20. For a description of the FOM-20 controls and indicators and their functions, see *Chapter 3, Operation*.

### **4.2 Loopback Tests**

Loopback tests are best performed in the order presented in this section.

**Note** *Before running the loopback tests:* • *Verify that the DTE is operating properly and can be used for the test. Do not perform any tests using faulty equipment.* • *Ensure that all units are powered ON and are configured correctly.* **Local Test - Local Analog Loopback (LLB) Standard V.54** The Local Analog Loopback (LLB) test checks the performance of the local FOM-20, the local DTE, and the connections between them. The LLB test is performed separately at the local and at the remote site (see *Figure 4-1*). 1. Press the ANA push button on the front panel to activate the LLB loopback. 2. When LLB loopback is initiated, the TEST LED lights to indicate that the FOM-20 digital interface is now operationally connected to the adjacent DTE via most of the modem circuits. This test can also be activated via the appropriate pin on the digital interface. **Note** *Activation of an LLB via the appropriate pin on the digital interface is not available when using X.21B, G.703 or IR-ETH interfaces.*

![](_page_34_Figure_2.jpeg)

 *Figure 4-1 Local FOM-20 in Analog Loopback (LLB)*

If a fault is detected, repeat the LLB test using external BERT equipment. If the BERT test indicates an error-free data stream, but the test using DTE indicates a fault, verify that the cable between the DTE and the FOM-20 is not faulty or improperly connected. If the problem persists, follow the DTE manufacturer's test procedures to isolate the fault.

To identify a problem in the communication line, perform the LLB loopback at the remote end of the line. If both LLB tests are error-free, the fault is in the communication link or in the line interfaces.

After completing the test or correcting the fault, return the ANA push button to the OFF (up) position:

### **Remote Digital Loopback (RLB) Standard V.54**

The Remote Digital Loopback (RLB) test determines the performance of the local and the remote FOM-20 units as well as their interconnecting lines. The Remote Digital Loopback sets a loop at the remote FOM-20 modem from the terminal coupled to the local unit (see *Figure 4-2*).

![](_page_35_Figure_4.jpeg)

*Figure 4-2 FOM-20 in Remote Digital Loopback (RLB)*

To perform the test, proceed as follows:

![](_page_35_Picture_190.jpeg)

![](_page_36_Figure_2.jpeg)

*Figure 4-3 Activation of RLB at the Remote Modem (Local FOM-20 in a Digital Loopback)*

# **4.3 Internal BERT Circuit Test**

FOM-20 has a built-in BERT circuit, consisting of a pattern generator and a pattern tester. This circuit works in conjunction with the V.54 diagnostic loops and the remote BERT to verify normal system operation and identify faulty equipment in the event of system failure.

The pattern transmitted is a RAD-proprietary, psuedo-random pattern.

The pattern transmitted by the BERT can be received by another FOM-20 modem (a two-BERT test) or looped back to the BERT for comparison (modem self-test).

When used opposite another FOM-20, the complete link can be tested either with the PATT push button pressed, or with an external BERT transmitting the same 511-bit pattern (per V.52).

**Modem Self-Test** This test verifies that the modem is operating correctly (see *Figure 4-4*).

- ➤ To perform the test , proceed as follows:
- 1. Press the **ANA** push button on the front panel. The TEST and DCD LEDs will light up.

**Note:** *If the DCD LED does not light up, verify that the CARRIER jumper is set to ON, or that the RTS signal is High.*

- 2. Press the **PATT** push button. Verify that:
	- DCD TEST and RTS LEDs light up
	- RD LED is Off

Internal BERT Circuit Test 4-5

• ERR LED is Off

If errors are encountered, the ERR LED lights (for continuous errors) or blinks (for intermittent errors), the FOM-20 unit is faulty and should be replaced. If the test executes correctly, restore all push buttons and jumpers to their normal position.

![](_page_37_Figure_4.jpeg)

![](_page_37_Figure_5.jpeg)

*Figure 4-4 FOM-20 Self-Test*

**Two-BERT Test** The Two-BERT test (see *Figure 4-5*) checks the link between the two DTEs.

- ➤ To perform the test, proceed as follows:
	- 1. Press the **PATT** push button on the front panel. If errors are encountered, the SQ LED will go Off (for continuous errors) or blink (for intermittent errors).

![](_page_38_Figure_2.jpeg)

 *Figure 4-5 FOM-20 BER System Test (Two-BERT Test)*

# **4.4 (Local) Analog Loopback Test**

This test checks the performance of the local modem, the local data terminal equipment and the cables between them. It is performed separately at the local and remote sites.

- 1. Press the ANA push button on the front panel. (This test can also be activated via the pin on the DTE interface.) The TEST LED should light. The FOM-20 transmit output is now connected to its own receiver.
- 2. Verify that the data terminal equipment is operating properly and can be used for the test. If it is faulty, call a technician to replace the unit.
- 3. Execute the test using one of the following methods:
	- Use the DTE and check the echoed data stream.
	- Use an external Bit Error Rate Tester (BERT) unit.
	- Use the internal BERT. Press the **PATT** push button on the front panel; the TEST and RTS LEDs light constantly while the ERR LED lights briefly to indicate that the lamp is functioning. If a bit error is encountered, the LED blinks or remains lit.
- 4. Perform Step 3 at both ends.

If BERT test equipment shows no fault, but the data terminal is faulty, follow the manufacturer's test procedures for the data terminal. Check the cable connecting the DTE to FOM-20.

5. After completing the test (or when the fault has been corrected), reset the **ANA** push button to the OFF position (Up). Then perform the Communication Link Tests (see section 4.5).

**Loopback Function** The Local Loopback command is activated by the DTE interface or by the push button on the front panel. FOM-20 sends "MARK" level or "OFF" state to the Transmit LED when the

command "LLB" is activated, but the signal is directed only to the Receive input (see *Figure 4-6*). This is an internal test only, with no external transmission. At the far end, the remote FOM-20 functions as if it is in "Loss-of-Signal State", which is DCD "OFF" and RX data "OFF" or "MARK".

![](_page_39_Figure_6.jpeg)

**REMOTE FOM-20**

*Figure 4-6 Local Analog Loopback*

### **4.5 Communication Link Test**

**Remote Digital Loopback** The remote digital loopback test determines the performance of both the local and remote FOM-20, and the quality of the link between the local and remote units.

- 1. Press the REM push button on the front panel to provide a loopback at the remote FOM-20 (see *Figure 4-2*). (This test can also be activated via the pin on the DTE interface.) The TEST LED lights at both the local and remote units.
- 2. Perform the BERT test as explained in section 4.3.
- 3. If Step 2 indicates a fault, and if the modem test described in *section 4.4* was successful for both the local and remote modems, the line circuits are not operating properly.

**Local Digital Loopback** The test loops the received data back to the remote FOM-20. (This test is equivalent to activating remote loopback from the remote FOM-20, as seen in *Figure 4-7*). The operator at the remote end can determine the performance of the local and remote FOM-20 units and of the links between them.

➤ To activate this test, press the **DIG** push button on the front panel.

![](_page_40_Figure_9.jpeg)

*Figure 4-7 Local FOM-20 in Digital Loopback*

### **4.6 Troubleshooting Instructions**

#### **Problem**

When a FOM-20 unit is powered up and its RCV fiber optic connector is exposed (cap is removed and fiber optic line is not connected), the DCD and RD indicators may flicker.

#### **Solution**

The flickering may occur due to the high sensitivity of the modem's receive circuits. Connect FOM-20 to the fiber optic line or replace the RCV connector cap.

# **Chapter 5 Card Cage Version**

This chapter:

- Gives a description of the ASM-MN-214 card cage and power supplies.
- Describes the FOM-20/R card version.
- Explains how to install the FOM-20 in the ASM-MN-214 card cage and operate the unit.

# **5.1 ASM-MN-214 Card Cage**

The ASM-MN-214 card cage holds up to 14 plug-in cards and one or two power supplies. The card types can be the FOM-20/R or other RAD rack version modems (any combination of up to 14 plug-in cards). On the rear panel, behind each card mounting slot (see *Figure 5-1*) is a snap-on connector five-screw terminal block and a DB-25 connector.

The terminal block contains screws to connect the transmit and receive fiber optic pairs (and ground, if present). The transmit pair is connected to the terminal marked XMT, the receive pair - to the terminal marked RCV. The fifth screw is a terminal for an optional ground connection.

The 25-pin D-type female interface connector provides all interface signals for the digital interfaces. Modems with X.21 or V.35 interface require an external mechanical adapter. Two optional interface attachments, CIA/V.35/1 and CIA/X.21, can be ordered separately from RAD. CIA/X.21 converts two adjacent DB-25 connectors to two X.21 15-pin connectors. CIA/V.35/1 converts one DB-25 connector to a V.35 34-pin connector. To convert the DB-25 connector to a V.36 37-pin connector, an optional RAD adapter cable (CBL 530/449/F) can be ordered separately. The adapter cable and two interface attachments are also shown in *Figure 5-1*.

![](_page_43_Figure_2.jpeg)

 *Figure 5-1 ASM-MN-214 Cage, Rear View*

## **5.2 FOM-20/R Card Version**

The FOM-20/R is a rack version of the FOM-20. LED indicators and test switches are conveniently located on the front panel, as shown in *Figure 5-2*, enabling simple fiber optic connections and easily-accessible LED indicators and switches.

*Chapter 2* explains how to configure the FOM-20 jumpers. *Chapter 3* gives information on how to operate the FOM-20 card version.

![](_page_44_Figure_2.jpeg)

 *Figure 5-2 FOM-20/R, Front Panel Features*

## **5.3 Power Supply**

The ASM-MN-214 card cage can accomodate both AC and DC power supplies. A LED indicator located on the front panel of the ASM-MN-214 (see *Figure 5-3*) show when each power supply is operating. The power supply can support a full set of 14 cards, in any combination.

The FOM-20/R card is powered from the power supply via the ASM-MN-214 chassis. Each FOM-20/R card has two fuses to protect the system against power failure due to a short circuit in any card.

![](_page_44_Picture_157.jpeg)

![](_page_45_Picture_2.jpeg)

*Figure 5-3 ASM-MN-214 Front Panel*

## **5.4 Installation**

**Jumper Settings** Follow the jumper setup procedures listed in *Table 2.1* (see *Figure 5-4* for the FOM-20/R card layout diagram). **Mechanical Installation** After the ASM-MN-214 has been installed in the 19" equipment rack, insert each FOM-20/R card (or other modem type) into the card cage. Push the bottom of each card firmly into the rack to ensure that it makes contact with the edge connector inside the rack, and then tighten the screws on the top and on the bottom of each card.

![](_page_46_Figure_2.jpeg)

 *Figure 5-4 FOM-20/R Card, Layout Diagram*

# **Appendix A Ethernet Interface**

# **A.1 General Description**

IR-ETH is an interface module for RAD modems, used for converting the Ethernet (10BaseT or 10Base2) electrical levels to the modem TTL levels. It also converts the Ethernet protocol to HDLC to enable long-distance transmission and avoid the Ethernet collision limitation.

IR-ETH includes an internal, self-learning Ethernet bridge, which enables a high performance link between two Ethernet segments at a low transmission rate. The low-speed HDLC transmission is sent over the link using the modem modulation technique. It is converted back to an Ethernet signal at the remote modem.

*Figure A-1* shows a typical application using an Ethernet interface bridge. Each modem is connected to an Ethernet network via the Ethernet Interface bridge.

![](_page_48_Figure_5.jpeg)

*Figure A-1 Ethernet Interface Typical Application*

## **A.2 IR-ETH Connector Options**

*Figures A-2* and *A-3* show the rear panel of FOM-20 with the IR-ETH connector options. The IR-ETH connector for the FOM-20/R card (rack-mount version) is shown in Figure A-4.

![](_page_49_Figure_2.jpeg)

*Figure A-2 FOM-20 Rear Panel with IR-ETH/UTP Connector Option*

![](_page_49_Figure_4.jpeg)

*Figure A-3 FOM-20 Rear Panel with IR-ETH/BNC Connector Option*

![](_page_49_Figure_6.jpeg)

*Figure A-4 IR-ETH Connector for the FOM-20 Rack-Mount Version*

When using the RJ-45 connector, the customer must prepare a mechanical cable for adapting the DB-25 pinout to that of RJ-45. The pinouts of the DB-25 and RJ-45 connectors are given in *Table A-1*.

| <b>Signal</b> | Pin          |               |
|---------------|--------------|---------------|
|               | <b>DB-25</b> | <b>RJ-45</b>  |
| $RCV (+)$     | 13           | 3             |
| $RCV(-)$      | 12           | 6             |
| $XMT (+)$     | 11           |               |
| $XMT$ (-)     | q            | $\mathcal{P}$ |
| <b>GND</b>    |              |               |

 *Table A-1 DB-25 and RJ-45 Pin Assignment for IR-ETH Connection*

### **A.3 Ethernet Bridge Specifications**

![](_page_50_Picture_142.jpeg)

## **A.4 Installation and Operation**

*Figures A-5* and *A-6* show the Ethernet bridge layout, the locations of the DIP switches, and the rear panel components for the UTP and the BNC versions, respectively.

![](_page_51_Figure_2.jpeg)

*Figure A-5 Ethernet Bridge Layout (UTP Option)*

![](_page_51_Figure_4.jpeg)

*Figure A-6 Ethernet Bridge Layout (BNC Option)*

**LAN Installation** For 10BaseT installation, either a straight cable or a cross-cable may be required. Use a cross-cable when connecting to a port that does not implement the crossover function internally. Otherwise, use a straight cable. (Hubs usually do implement the crossover function internally while NICs and other devices do not).

**Switch Settings** Set switches according to *Table A-2*.

![](_page_52_Picture_141.jpeg)

![](_page_52_Picture_142.jpeg)

*Note The SQ/FD switch is not used in the Ethernet bridge with the BNC connector option.*

**LED Indicators** *Table A-3* lists the IR-ETH LED indicators and describes their functions.

*Table A-3 IR-ETH Bridge LED Indicators*

| <b>LED</b><br><b>Name</b> | <b>Description</b>                                                          | Location | Color  |
|---------------------------|-----------------------------------------------------------------------------|----------|--------|
| LINK                      | ON indicates good link integrity (available only in<br>the 10BaseT version) | Panel    | Green  |
| COLL                      | ON indicates collision on the attached Ethernet<br>segment                  | Panel    | Yellow |
| <b>RX</b>                 | ON when data is received from the Ethernet<br>attached segment              | Panel    | Yellow |
| TХ                        | ON when data is transmitted from the modem to<br>the Ethernet segment       | Panel    | Yellow |
| FRR D4                    | Bridge buffer overrun                                                       | On board | Red    |

# **Appendix B G.703 Interface (64 kbps)**

# **B.1 General**

The IR-G.703 is an interface module for RAD modems used to convert G.703 codirectional signals to TTL levels. The converted data is sent over the modem link using the modem modulation technique and converted back at the other end into G.703 64 kbps codirectional signals, or into any other digital interface signal.

The module is available in two versions:

- **Standalone version** fits into a standalone modem and is available with two types of physical connections: a terminal block or an RJ-45 connector (see *Ordering Options*).
- **Rack version** mounts in the rack and uses the edge connector for communication interface. The edge connector is hard-wired on the motherboard of the card cage to the DB-25 connector on the back plane of the card cage. Figure B-1 shows the rear panel of the FOM-20 with the IR-G.703 option. *Figure B-2* illustrates the pinout of the different connectors.

![](_page_54_Figure_6.jpeg)

 *Figure B-1 FOM-20/Standalone, Rear Panel with G.703 Terminal Block*

![](_page_55_Figure_2.jpeg)

*Figure B-2 IR G.703 Connector Options*

**Note** *In Figure B-2, RCV refers to the input signals to the IR module; XMT refers to the output signals from the module.*

> The IR-G.703 interface module has two operation modes, EXT and INT/RCV, which are strap-selectable on the board. The selection is made by the JP1 jumper located in the module as shown in *Figure B-3*.

> The EXT mode is described in *Section B.2*. The INT/RCV mode is described in *Section B.3.*

**Note** *The G.703 interface strapping should be done according to the clock mode. For example, if the modem is in EXT mode, then JP1 should be set to the EXT position.*

![](_page_55_Figure_8.jpeg)

*Figure B-3 Strap-Selectable Operation Modes (using Jumper JP1)*

### **B.2 EXT Mode**

This mode is used in tail-end applications, where system timing is provided by the G.703 network. The IR-G.703 module uses an internal buffer to compensate for any phase delay introduced into the system by the line delay between the two modems. The buffer is an 8-bit FIFO connected as shown in *Figure B-4*.

This mode corresponds to the modem clock working in the EXT mode.

![](_page_56_Figure_5.jpeg)

*Figure B-4 EXT Mode Timing Block*

### **B.3 INT/RCV Mode**

The INT/RCV mode is used in applications in which the G.703 codirectional 64 kbps equipment connected to the modem recovers the clock signal from the modem link. This operation mode is used mainly when the attached equipment has a G.703 codirectional interface, but is unable to produce clock signals. The module has an 8-bit FIFO buffer to compensate for any phase delay introduced by the G.703 device.

*Figure B-5* illustrates the buffer connection and the required application setup.

This mode corresponds to the modem clock working in the INT/RCV mode. Additional clock modes are available provided that either the clock source is MODEM B or the clock is recovered by MODEM B from the DTE side.

![](_page_57_Figure_6.jpeg)

 *Figure B-5 INT/RCV Mode Timing Block*

# **Appendix C X.21B Interface**

# **C.1 General**

IR-X.21B is an interface module for RAD modems, which converts X.21 signals to TTL levels. The converted data is sent over the modem link, using the modem modulation technique, and is converted back at the other end into X.21 signals, or into any other digital interface signal.

*Figure C-1* shows a typical application of the FOM-20 standalone modem with the IR-X.21B interface module.

![](_page_58_Figure_4.jpeg)

*Figure C-1 Typical FOM-20 X.21B Application*

# **C.2 X.21B Connector**

*Figure C-2* shows the rear panel of a standalone FOM-20 with the X.21B connector option.

![](_page_58_Figure_8.jpeg)

*Figure C-2 FOM-20 Rear Panel with X.21B Connector*

The FOM-20 modem rack version requires an additional adapter to connect between the DB-15 connector (on the X.21B equipment) to the DB-25 connector (on the ASM-MN-214 rack). The optional DB-15 attachment kit CIA/X.21B, can be ordered separately from RAD, and connects to the ASM-MN-214 rear rack panel.

**Pin Assignment** *Table C-1* shows the X.21B DB-15 connector pin assignment.

| Pin | ID         | <b>Function</b>          |
|-----|------------|--------------------------|
| 1   | Shield     | Chassis connection       |
| 2   | A          | Transmit signal A        |
| 3   | A          | Control A                |
| 4   | A          | Receive A                |
| 5   | A          | Indication A             |
| 6   | A          | Signal timing A          |
| 7   | A          | <b>External Timing A</b> |
| 8   | <b>GND</b> | Common                   |
| 9   | R          | <b>Transmit B</b>        |
| 10  | B          | Control B                |
| 11  | B          | Receive B                |
| 12  | B          | <b>Indication B</b>      |
| 13  | B          | Signal Timing B          |
| 14  | B          | External Timing B        |

*Table C-1 IR-X.21B DB-15 (RS-422) Connector Pin Assignment*

#### **C.3 IR-X.21B Interface Module**

The IR-X.21B interface module layout is shown in *Figure C-3*. The module has two operating modes, EXT and INT/RCV, which are strap-selectable. The selection is made using the JP2 jumper on the printed board in the module. The EXT mode is described in *Section C.4.* The INT/RCV mode is described in *Section C.5.*

**Note** *The X.21B interface strapping should conform to the modem clock mode. For example, if the modem is in EXT mode, then JP2 should be set to the EXT position.*

![](_page_60_Figure_2.jpeg)

*Figure C-3 Jumper JP2 Location in the IR-X.21B Interface Module*

## **C.4 EXT Mode**

The EXT mode is used in X.21 network applications where the system timing is provided by the X.21 network. The IR-X.21B module has an internal buffer to compensate for phase delay produced in the system by the delay between the two modem lines. The buffer is a 16-bit FIFO connected as shown in *Figure C-4*. When the modem's clock mode is EXT, the JP2 jumper must be set to EXT (see *Figure C-3*).

![](_page_61_Figure_2.jpeg)

*Figure C-4 EXT Mode Timing Block*

## **C.5 INT/RCV Mode**

The INT/RCV mode is used in applications where the IR-X.21B side uses the clock signal from the modem link. This mode is used mainly when the attached equipment has an IR-X.21 interface, but no ability to produce clock signals. The module has a 16-bit FIFO buffer to compensate for the phase delay introduced by the X.21 device*. Figure C-5* illustrates the buffer connection and the required application setup. When the modem's clock mode is INT or RCV, the JP2 jumper must be set to INT/RCV (see *Figure C-3).*

![](_page_61_Figure_6.jpeg)

*Figure C-5 INT/RCV Mode Timing Block*

# **Appendix D DTE Interface Signal Assignments**

![](_page_62_Picture_224.jpeg)

*Table D-1 Interface Signal List (Female Connectors), Pins and Standard Signal Names*

![](_page_63_Picture_297.jpeg)

![](_page_63_Picture_298.jpeg)

![](_page_64_Picture_160.jpeg)

![](_page_64_Picture_161.jpeg)

# **Appendix E Connecting RS-530 to RS-422**

![](_page_66_Picture_323.jpeg)

*Table E-1 Interface List for Connecting FOM-20 (RS-530) to V.36 DTE (RS-422)*